## 國教署高級中等學校校務行政系統忘記密碼設定流程說明

一、說明

由於資通安全規範規定,國教署高級中等學校校務行政系統(國立臺北科技大學系 統)將不再提供使用者自行點按「忘記密碼」並將密碼回復預設之功能,使用者僅 能透過 e-mail 更改密碼。

二、調整後流程:

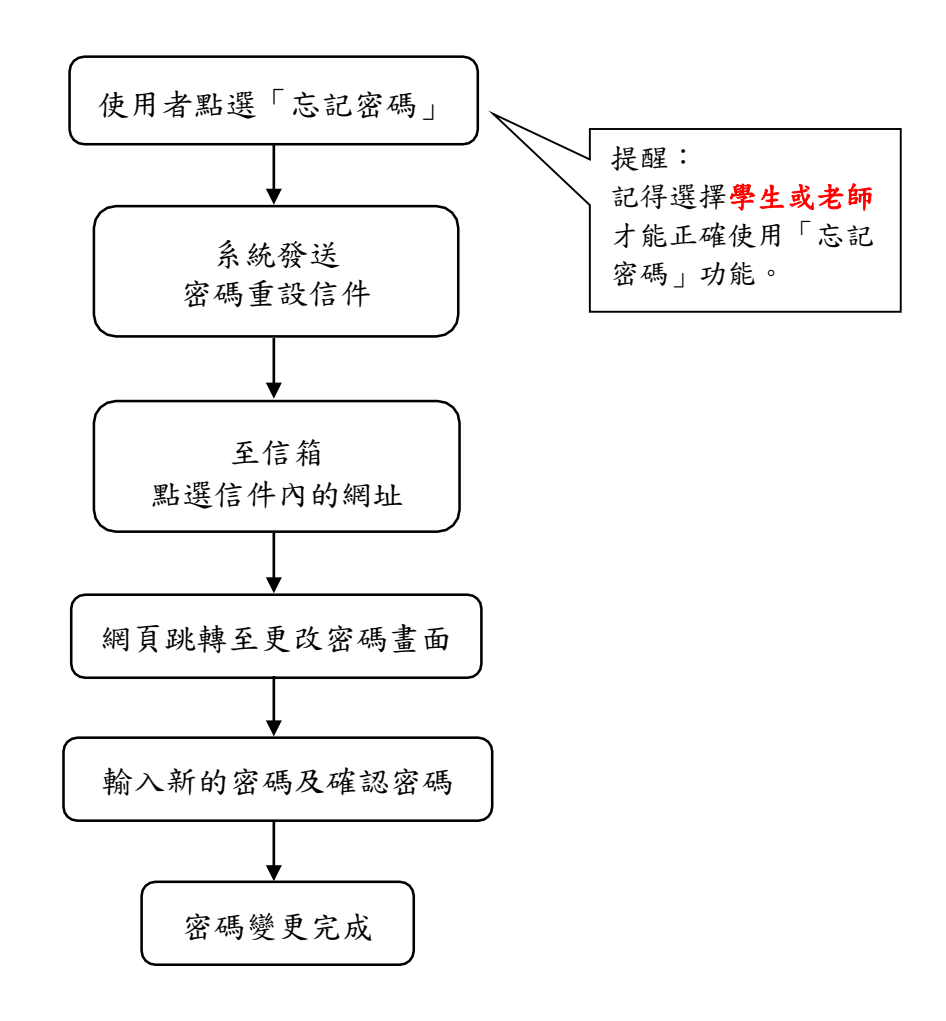

三、系統操作補充

(一)使用者不得自行回復預設密碼,僅能透過電子信箱修改密碼。

## (二)學生認證e-mail預設為 學號@nnjh.tn.edu.tw

(三)密碼一天僅能變更一次,包含回復預設密碼後之變更亦列計一次。 (四)nnjh.tn.edu.tw密碼忘記請洽圖書館讀者服務組,其餘系統上問題請洽教務 處。